Некоммерческое

 **акционерное общество**

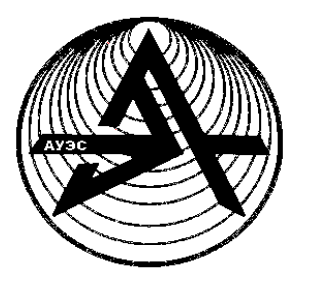

**АЛМАТИНСКИЙ УНИВЕРСИТЕТ ЭНЕРГЕТИКИ И СВЯЗИ**

Кафедра электрических машин и электропривода

# **ЭЛЕКТРОПРИВОД ПРОМЫШЛЕННЫХ МЕХАНИЗМОВ**

Методические указания по выполнению лабораторных работ для студентов специальности 5В071800

Алматы 2018

СОСТАВИТЕЛИ: С.Б. Алексеев, К.Ж. Калиева Электропривод промышленных механизмов. Методические указания по выполнению лабораторных работ для студентов специальности 5В071800. - Алматы: АУЭС, 2018. – 38 с.

Методические указания содержат необходимые теоретические сведения о лабораторных стендах, на которых будут проводиться исследования частотно-регулируемые электропривода кабины, дверей лифта, центробежного насоса, вентилятора и методики подготовки и проведения экспериментов, анализа полученных результатов.

Методические указания предназначены для студентов специальности 5В071800 – Электроэнергетика.

Ил. 10, табл. 6, библ. – 6 назв.

Рецензент: доцент кафедры ЭСиЭЭС Б.Курпенов

Печатается по плану издания некоммерческого акционерного общества «Алматинский университет энергетики и связи» на 2018 г.

© НАО «Алматинский университет энергетики и связи», 2018г.

# **Содержание**

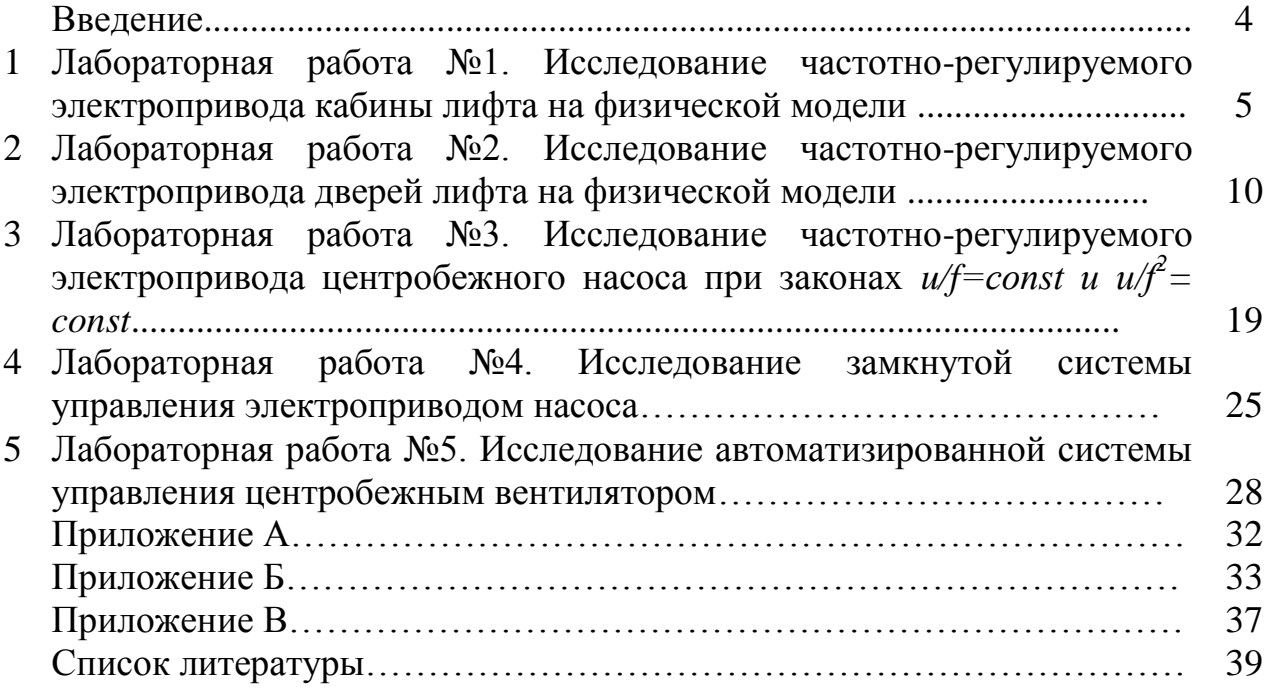

Настоящие указания составляют учебно - методическую базу для выполнения лабораторных работ по курсу «Электропривод промышленных механизмов» (ЭПМ).

Цель работы: развить и закрепить у студентов навыки практического анализа и проектирования электроприводов промышленных механизмов.

В процессе выполнения лабораторных работ студенты должны исследовать и приобрести навыки и ответить на такие вопросы, как:

- программирование и работа с преобразователем частоты (ПЧ) Unidrive M701. Исследовать работу электропривода кабины лифта как элемента автоматизированной системы управления лифтом;

- технические характеристики и программирование преобразователя частоты для электродвигателя дверей лифта серии Delta VFD-DD, работа электропривода как элемента автоматизированной системы управления лифтом;

- характеристики электропривода при скалярных законах частотного управления;

- рабочие свойства системы «Преобразователь частоты – асинхронный двигатель» (ПЧ-АД) при использовании обратной связи по скорости;

- технико-экономическая эффективность применения частотнорегулируемого электропривода в механизмах с вентиляторной нагрузкой.

Выполнение лабораторных работ предполагает использование физической модели лифта, центробежного насоса, вентилятора с применением частотных регуляторов различных видов ведущих фирм в области производства частотных преобразователей, как *Emerson Unidrive M701, Delta VFD-DD, Овен, Control Techniques, Siemens*.

#### **1 Лабораторная работа №1. Исследование частотно-регулируемого электропривода кабины лифта на физической модели**

**Цель работы:** приобрести навыки программирования и работы с преобразователем частоты (ПЧ) Unidrive M701. Исследовать работу электропривода кабины лифта как элемента автоматизированной системы управления лифтом.

#### **1.1 Основные сведения о стенде**

В состав стенда входят: физическая модель лифта с электроприводами подъема и открывания дверей кабины; настольный стенд с элементами схемы управления и автоматизации; испытательный двухмашинный агрегат и компьютер. Механизмы подъема и открывания дверей кабины оснащены частотно-регулируемыми электроприводами Unidrive M701 и Delta VFD-DD; система управления реализована на микроконтроллере S7-1200 и операторской панели КТР 400 фирмы Siemens.

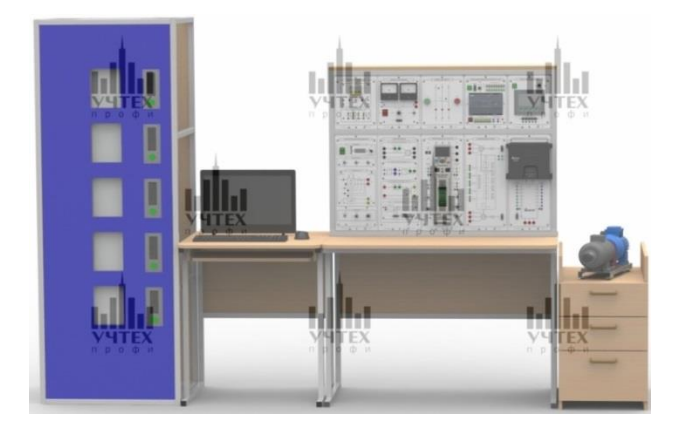

Рисунок 1.1– Общий вид лабораторного стенда

## **1.2 Программа работы**

1.2.1 Собрать схему (рисунок 1.2а), подключив к преобразователю асинхронный электродвигатель электромашинного агрегата, произвести настройку ПЧ *Unidrive M701* для работы с кнопочной панелью управления и опробовать работу электропривода в режимах пуска, торможения и реверса .

1.2.2 Настроить ПЧ на работу от внешних элементов управления и опробовать работу электропривода в режимах пуска, торможения и реверса.

1.2.3 Собрать схему (рисунок 1.2б), подключив к ПЧ электродвигатель кабины лифта модуля СМЛ, исследовать работу линейного задатчика интенсивности при разгоне и торможении кабины.

1.2.4 Исследовать работу S-образного задатчика интенсивности.

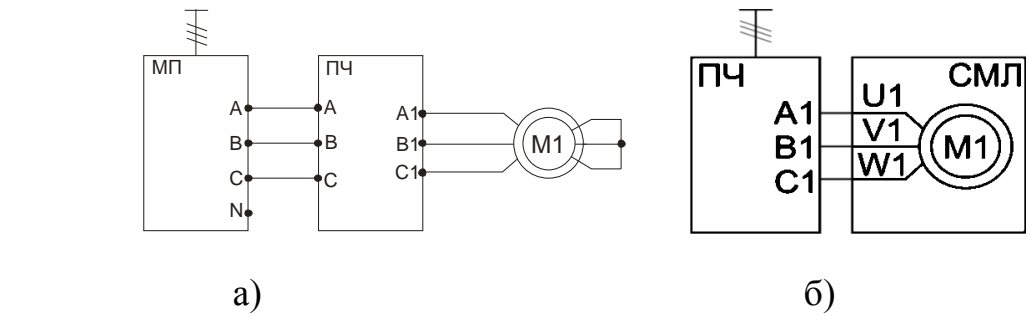

Рисунок 1.2 – Схемы подключения ПЧ к АД

#### **1.3 Методические указания к выполнению работы**

1.3.1 Управление электроприводом с кнопочной панели

Перед проведением работы при выключенном автомате QF1 модуля питания стенда (МПС) тумблер «Разрешение» SA2 перевести в нижнее положение, тумблер SA3 модуля ПЧ перевести в среднее положение.

Схема для исследования приведена на рисунке 1.1а. Асинхронный электродвигатель испытательного электромашинного агрегата подключается к преобразователю частоты ПЧ, который, в свою очередь, подключается к напряжению 380В модуля питания МП.

Преобразователь частоты имеет возможность получать сигналы управления от кнопочной панели или с внешних элементов управления.

Перед началом работы с преобразователем необходимо ознакомиться с элементами управления ПЧ (приложение Б), установить режим в разомкнутой схеме управления (Open-loop)*,* а также сбросить все настройки ПЧ на заводские. Для этого установить в параметре 00.000 значение 1253, подтвердить действие нажатием кнопки  $\bigodot$ , затем нажать кнопку (стоп/сброс).

Установить требуемые настройки:

– используя данные на асинхронный двигатель испытательного агрегата (пА), ввести в преобразователь параметры электродвигателя;

– в параметре 00.042 установить число полюсов;

– в параметре 00.043 установить номинальный коэффициент мощности;

– в параметре 00.044 установить номинальное линейное напряжение двигателя;

– в параметре 00.045 установить номинальную скорость двигателя;

– в параметре 00.046 установить номинальный ток двигателя;

– в параметре 00.047 установить номинальную частоту двигателя;

– в параметре 05.027 установить значение «off» (отключить компенсацию скольжения);

– в параметре 05.014 выбрать режим «Fixed»;

– выполнить самонастройку привода. При этом преобразователь частоты кратковременно включает асинхронный двигатель, выполняет расчет значения cosφ ненагруженного электродвигателя и определяет число пар полюсов.

Самонастройка выполняется следующим образом:

а) установить параметр 05.012 в «2»;

б) переключить тумблер «Разрешение» SA2 в положение «1», двигатель совершит несколько оборотов вала, и параметр 05.012 автоматически установится в нулевое значение;

в) переключить тумблер «Разрешение» в положение «0»;

г) после проведения самонастройки преобразователя проверить параметры 00.042–00.047;

д) сохранить новые измененные значения параметров. Для этого выбрать в параметре 00.000 значение «*SAVE*» и нажать кнопку «Сброс».

*Для управления приводом с кнопочной панели преобразователя*:

– установить тумблер *SA*3 «Разрешение» в положение «0»;

– установить в параметр 01.014 значение «4» или «*keypad*» для управления от кнопочной панели преобразователя;

– переключить тумблер *SA*2 «Разрешение» в положение «1»;

– выбрать параметр 00.010 (скорость двигателя - об/мин);

– для запуска преобразователя нажать  $\bigcirc$  «Пуск», после чего появится сообщение «run» (преобразователь работает);

– нажать кнопку – «Вверх» для увеличения скорости двигателя и соответственно кнопку – «Вниз» для ее уменьшения (на верхнем дисплее высвечивается скорость двигателя в об/мин);

– нажать «Стоп/сброс», и величина скорости снизится до нуля в соответствии с величиной замедления, указанной параметром 00.004. Нижний дисплей покажет «dEC», а затем - «rdY»;

– при повторном запуске (кнопка  $\bullet$ ) скорость двигателя возрастет до того значения, при котором было произведено отключение в соответствии с величиной ускорения, указанной параметром 00.003;

– для полной остановки преобразователя тумблер «Разрешение» перевести в положение «0».

1.3.2 Управление электроприводом с внешних элементов.

Для управления электроприводом с внешних элементов необходимо отключить управление с кнопочной панели для этого:

– установить тумблер SA2 «Разрешение» в положение «0», потенциометр RP1 в нулевое положение (крайнее левое положение), переключатель SA3 «Направление вращения» в среднее положение;

– установить в параметре 01.014 значение «*A*1.*A*2» для внешнего управления;

– выбрать параметр 00.010 – индикация скорости вращения;

– переключить тумблер SA2 «Разрешение» в положение «1»;

– переключателем SA3 выбрать направление вращения «Вперед»;

**–** потенциометром RP1 задать скорость вращения двигателя. Пуск будет выполнен в соответствии с темпом разгона (параметр 00.003), текущая скорость высвечивается на верхней строке дисплея;

– изменить направление вращения. Для этого переключателем *SA*3 выбрать направление вращения «Назад». Величина скорости снизится до нуля, и далее произойдет реверс привода. Темп замедления скорости определяется параметром 00.004;

– для выхода преобразователя из рабочего режима тумблер *SA*2 «Разрешение» перевести в положение «0».

1.3.3 Исследование электропривода кабины лифта.

В работе исследуются система электропривода на основе асинхронного двигателя, данные которого приведены в приложении А. Перед проведением работы при выключенном автомате QF1 МПС привести модули в исходное состояние:

– переключатель SA2 модуля ПЧ установить в нижнее положение, переключатель SA3 установить в среднее положение, переключатель SA4 установить в положение «Скорость», потенциометр RP1 – в крайнее положение против часовой стрелки, настроить преобразователь на режим регулирования скорости в разомкнутой схеме (приложение Б);

– статорные обмотки асинхронного электродвигателя кабины лифта, выведенные на клеммы силового модуля лифта, подключить к преобразователю частоты ПЧ (рисунок 1.1б);

– преобразователь частоты подключить к модулю питания ПЧ напряжением 3x380В.

*При проведении экспериментов не допускать крайнего верхнего и крайнего нижнего положений траектории движения кабины!*

1.3.4 Пробный пуск.

В данном режиме работы используется исключительно скалярное управление в системе ПЧ-АД ввиду невозможности проведения автонастройки в векторном режиме из-за ограниченного хода рабочего органа. Перед проведением эксперимента установить настройки ПЧ, аналогичные тем, что описаны ранее (режим регулирования скорости). Затем настроить время разгона и время торможения электропривода, для этого:

– в параметре 02.010 установить значение 1;

– в параметре 02.020 установить значение 1;

– в параметре 02.011 установить время разгона 0,5 с;

– в параметре 02.021 установить время торможения 1 с;

– в параметре 06.001 установить значение «ramp» (1).

Подать переключателем *SA*2 модуля ПЧ разрешение на работу электропривода. Переключателем *SA*3 выбрать направление вращения электропривода. Задать потенциометром RP1 выходную частоту порядка 10 Гц. Убедиться в работоспособности привода, а также определить совпадение движения кабины лифта на физическом объекте с указанными направлениями на модуле ПЧ. Если направления не совпадают, при отключенном питании ПЧ поменять местами два провода подключения выходов ПЧ к статорным обмоткам асинхронного электродвигателя.

1.3.5 Исследование линейного задатчика интенсивности.

Задатчик интенсивности определяет темп разгона и торможения электропривода. В преобразователе, по умолчанию, применен линейный задатчик интенсивности. Перед проведением исследования запустить преобразователь в работу, установить частоту на статоре порядка 20 Гц.

Установить кабину лифта в положение, максимально приближенное к крайнему нижнему положению. Посредством переключателя *SA*3 модуля ПЧ произвести переходный процесс разгона и торможения кабины лифта при движении кабины вверх, при этом зафиксировать максимальное значение тока статора (параметр 04.001).

Установить кабину лифта в положение, максимально приближенное к крайнему верхнему положению. Посредством переключателя *SA*3 модуля ПЧ произвести переходный процесс разгона и торможения кабины лифта при движении кабины вниз, при этом зафиксировать максимальное значение тока статора (параметр 04.001).

Изменить постоянную времени задатчика интенсивности, для этого в параметрах 02.011 и 02.021 увеличить значения в 3 раза. Повторить опыты разгона и торможения электропривода. Сделать выводы о влиянии постоянной времени на качество переходных процессов.

1.3.6 Исследование тормозных режимов.

Установить значения параметров 02.011(0,5с) и 02.021 (1с). Поднять кабину лифта в положение, максимально приближенное к крайнему верхнему положению. Посредством переключателя SA3 модуля ПЧ произвести переходный процесс разгона и торможения кабины лифта при движении кабины вниз, при этом зафиксировать максимальное значение тока статора (параметр 04.001).

Изменить тип торможения электропривода, для этого выбрать в параметре 06.001 режим торможения постоянным током «dc I». В параметре 06.006 установить уровень тока торможения в процентах от номинала – 50%.

Повторить эксперимент переходного процесса, сделать выводы о наиболее качественном способе торможения.

В параметре 06.006 изменить уровень тока торможения в процентах от номинала – 100%. Повторить эксперимент переходного процесса, сделать выводы о наиболее качественном процессе торможения.

1.3.7 Исследование S-образного задатчика интенсивности.

В пассажирских лифтах для обеспечения максимального комфорта пассажиров применяется S-образный задатчик интенсивности. Для изменения типа задатчика в параметре 02.006 установить значение 1. В параметре 02.007 устанавливается максимальный темп изменения сигнала задания в с<sup>2</sup>/Гц.

Установить кабину лифта в положение, максимально приближенное к крайнему нижнему положению. Посредством переключателя *SA*3 модуля ПЧ произвести переходный процесс разгона и торможения кабины лифта при движении кабины вверх, при этом зафиксировать максимальное значение тока статора (параметр 04.001).

Установить кабину лифта в положение, максимально приближенное к крайнему верхнему положению. Посредством переключателя *SA*3 модуля ПЧ произвести переходный процесс разгона и торможения кабины лифта при движении кабины вниз, при этом зафиксировать максимальное значение тока статора (параметр 04.001).

Для трех разных значений параметра 02.007 повторить опыты переходных процессов, сделать выводы о качественном влиянии *S*-рампы на переходные процессы.

#### **1.4 Задание для домашней подготовки**

1.4.1 Повторить учебный материал, связанный с устройством и эксплуатацией пассажирских лифтов.

1.4.2 Изучить инструкцию по работе с преобразователем частоты Unidrive M701 (приложение Б).

#### **1.5 Содержание отчета**

1.5.1 Цель и программа работы.

1.5.2 Исследуемые электрические схемы.

1.5.3 Результаты проведенных испытаний.

1.5.4 Выводы.

#### **1.6 Контрольные вопросы**

1.6.1 Какие способы регулировки частоты вращения асинхронных электродвигателей вы знаете?

1.6.2 Что такое задатчик интенсивности?

1.6.3 Какие типы задатчиков интенсивности вы знаете?

1.6.4 Объясните работу преобразователя в тормозном режиме.

1.6.5 Какие типы торможения применяются в асинхронном электроприводе при питании электродвигателя от ПЧ?

1.6.6 Какие существуют способы повышения качества характеристик при скалярном регулировании?

1.6.7 Назовите основные режимы работы преобразователя частоты Unidrive M 701.

1.6.8 Где рассеивается энергия торможения двигателя?

## **2 Лабораторная работа № 2. Исследование частотно-регулируемого электропривода дверей лифта на физической модели**

**Цель работы:** ознакомиться с устройством и техническими характеристиками и программированием преобразователя частоты для электродвигателя дверей лифта, серии Delta VFD-DD. Исследовать работу электропривода как элемента автоматизированной системы управления лифтом.

#### **2.1 Основные технические сведения о электроприводе дверей лифта**

Преобразователи частоты (ПЧ) серии VFD-DD предназначены для регулирования скорости вращения трехфазных асинхронных электродвигателей с короткозамкнутым ротором в составе привода лифтовых или других автоматических дверей.

Внешний вид, установленных на стенде ПЧ и электродвигателя, изображены на рисунке 2.1. Панель управления ПЧ, представленная на рисунке 2.2, служит для программирования преобразователя и управления электродвигателем.

Порядок работы с кнопочной панелью преобразователя частоты представлен на рисунке 2.3:

– в режиме мониторинга переключение между контролируемыми параметрами производится кратковременным нажатием кнопок ▲ или ▼;

– вход в режим программирования параметра осуществляется с помощью кнопок «MODE», ▲, ▼ и «ENTER»;

– для входа в меню выбора функциональной группы или параметра необходимо нажимать кнопку «ENTER»;

– с помощью кнопок ▲ или ▼ осуществляется выбор требуемой функциональной группы или параметра;

– с помощью кнопок ▲ или ▼ осуществляется установка требуемого значения редактируемого параметра;

– с помощью кнопки «MODE» осуществляется возврат в меню выбора функциональной группы и в режим мониторинга.

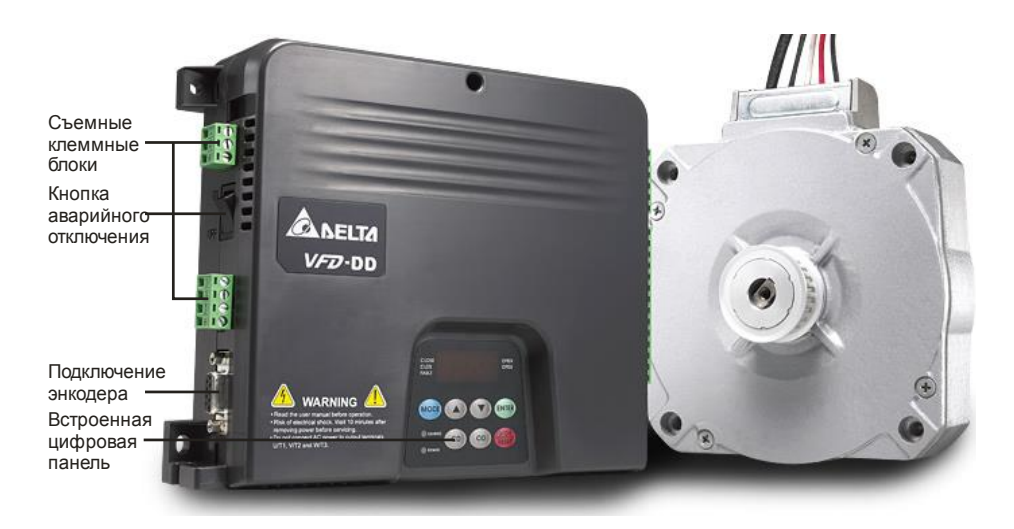

Рисунок 2.1– Внешний вид ПЧ и электродвигателя привода дверей

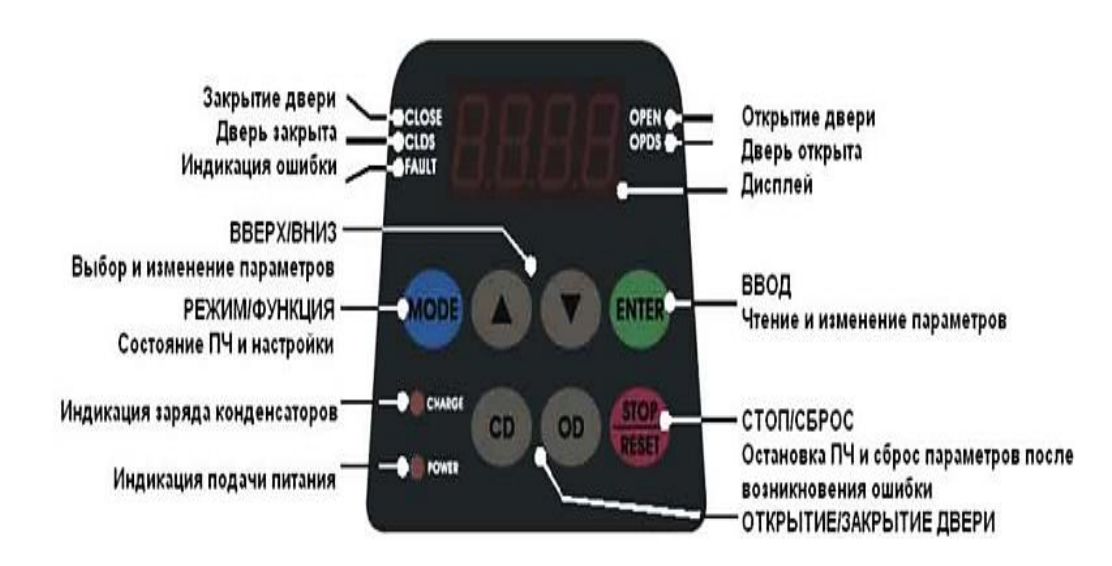

Рисунок 2.2– Кнопочная панель управления преобразователя VFD-DD

Основные технические параметры ПЧ VFD-DD:

- номинальная мощность 0,4 кВт;
- номинальный выходной ток 2,5 А;
- выходная частота 0,1÷ 120 Гц;
- входное однофазное напряжение 220 В;
- номинальный входной ток 6,5 А.

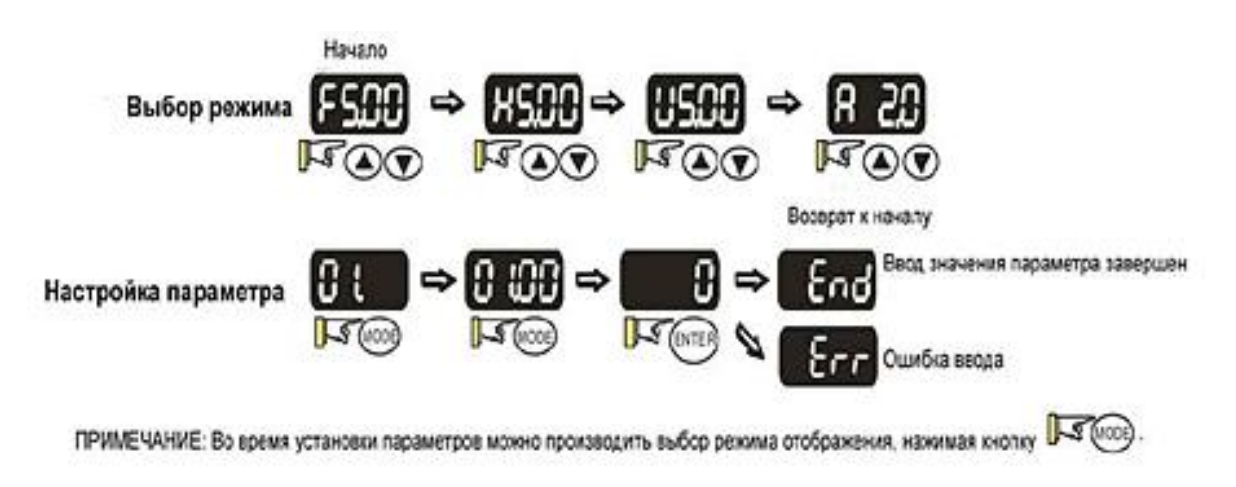

Рисунок 2.3 – Порядок работы с панелью управления

На рисунке 2.4 представлена электрическая схема подключения силовых цепей и цепей управления преобразователя Delta VFD-DD.

Пользователи могут устанавливать параметры и управлять работой ПЧ с помощью панели управления, интерфейса RS-485, ПЛК или ПК.

Привод дверей макета лифта приводится в движение с помощью трехфазного асинхронного электродвигателя c постоянными магнитами, технические характеристики которого представлены в таблице 2.1.

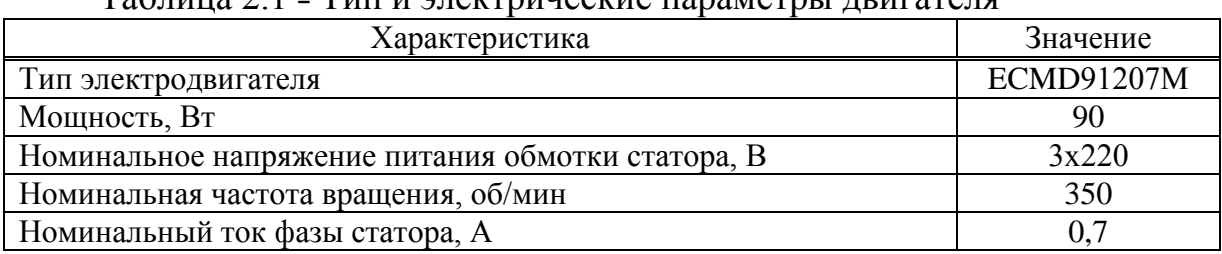

## Таблица 2.1 Тип и электрические параметры двигателя

#### **2.2 Программа работы**

2.2.1 Собрать схему исследования электропривода согласно методическим указаниям в п. 2.3 и установить заводские настройки преобразователя.

2.2.2 Произвести установку базовых параметров преобразователя и двигателя.

2.2.3 Произвести пробный пуск электродвигателя и убедиться в плавности открытия и закрытия дверей кабины лифта.

2.2.4 Осуществить пуск электропривода и проконтролировать параметры, указанные в таблице 2.2.

2.2.5 Подготовить отчёт и сделать выводы по работе.

#### **2.3 Порядок выполнения лабораторной работы**

В лабораторной работе используются следующие элементы лабораторного стенда:

– вводной автоматический выключатель QF1 «Сеть»;

– модуль «Программируемый контроллер Siemens S7-1200»;

– силовой модуль лифта;

– модуль преобразователя частоты электропривода дверей;

– макет лифта (привод дверей кабины лифта).

Для подготовки лабораторного стенда к проведению лабораторной работы необходимо:

– подключить обмотки двигателя привода дверей (U2, V2, W2) на лицевой панели силового модуля лифта к выходным цепям (U, V, W) преобразователя частоты VFD-DD;

– с помощью соответствующего кабеля подключить встроенный энкодер приводного двигателя (разъем BR2 на лицевой панели силового модуля лифта) к входу PG преобразователя частоты;

- выходные клеммы датчиков открытого «ОД» и закрытого «ЗД» состояния дверей модуля СМЛ подключить к входам MI1 и MI2 модуля «Преобразователь частоты привода дверей» соответственно;

– для задания сигналов управления «Открыть» и «Закрыть» подключить тумблеры I0 и I1 модуля «Программируемый контроллер Siemens S7-1200» к входам OD и CD модуля «Преобразователь частоты привода дверей»

соответственно. Дополнительно необходимо объединить клеммы «GND» модуля «Программируемый контроллер Siemens S7-1200» и «СОМ» модуля «Преобразователь частоты привода дверей»;

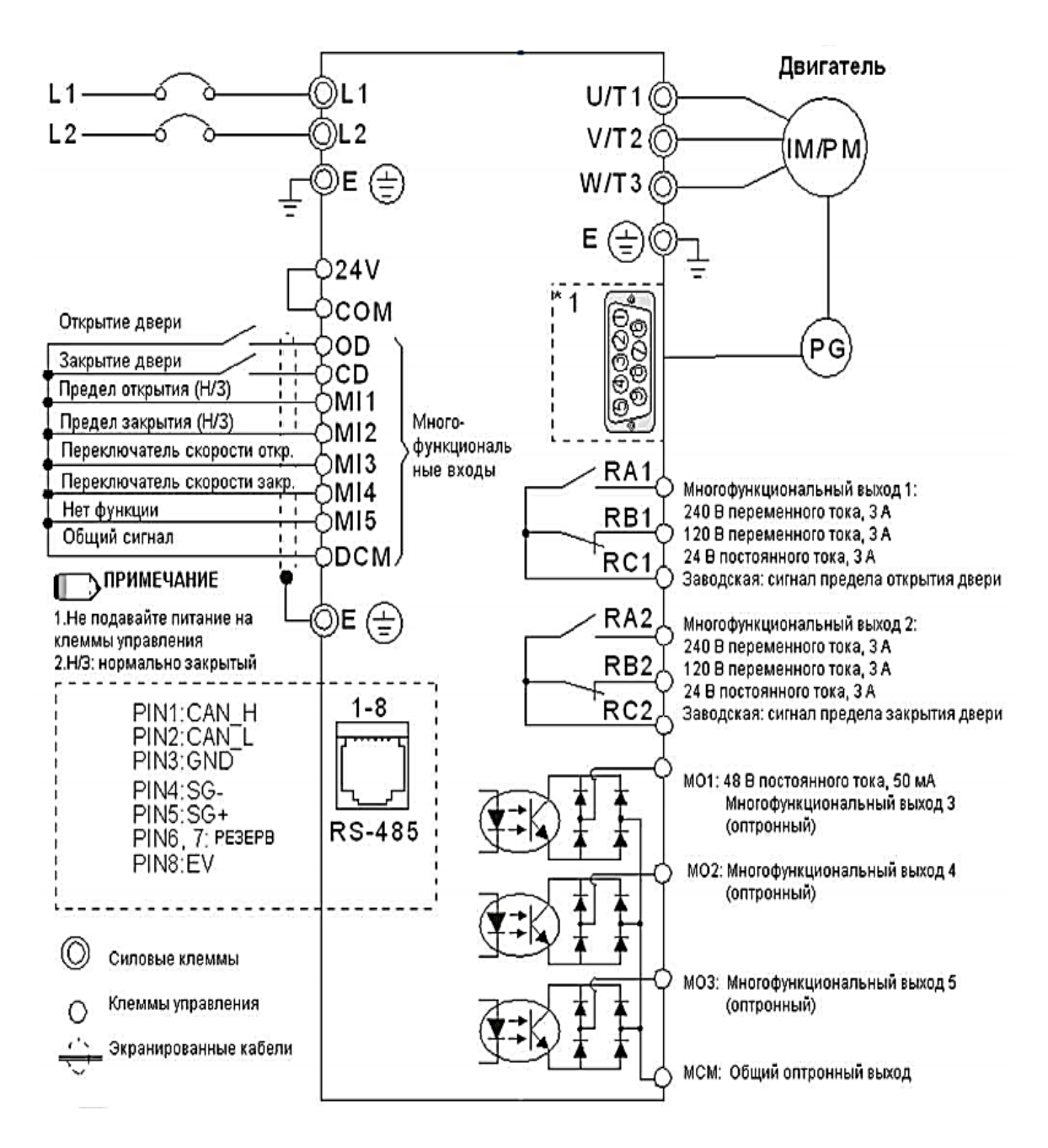

Рисунок 2.4 – Схема подключения электрических цепей преобразователя Delta VFD-DD

– включением автоматического выключателя QF1 подать питание на силовые цепи преобразователя частоты;

– с помощью кнопки «Питание» подать питание на программируемый контроллер Siemens *S*7-1200;

– включить питание преобразователя с помощью кнопки аварийного отключения, находящейся на боковой грани преобразователя частоты VFD*-*DD.

Перед началом работы с преобразователем необходимо установить заводские настройки ПЧ, выполнив следующие действия:

– с помощью кнопок на панели управления войти в режим редактирования параметра 00-02;

– установить в параметре 00-02 значение «10» и подтвердить ввод значение нажатием кнопки «ENTER»;

– нажимая кнопку «MODE», выйти в режим индикации рабочих параметров;

– с помощью кнопки аварийного отключения выключить питание преобразователя частоты;

– через 20 с с помощью кнопки аварийного отключения подать питание на преобразователь частоты. Все настройки преобразователя частоты VFD-DD примут заводские значения. Данная процедура необходима для правильной совместной работы преобразователя частоты и приводного двигателя дверей лифта.

Для настройки базовых параметров необходимо произвести настройку параметров преобразователя частоты в соответствии с таблицей 2.2. В данной таблице представлены те параметры, которые необходимо изменить для правильной работы привода дверей лифта. Пользователю настоятельно рекомендуется придерживаться приведенных значений параметров во избежание аварийных ситуаций и повреждения оборудования.

| Номер               | Параметр                          | Требуемое значение                                           |  |  |  |
|---------------------|-----------------------------------|--------------------------------------------------------------|--|--|--|
|                     |                                   | 3                                                            |  |  |  |
|                     | Параметры привода                 |                                                              |  |  |  |
| 00.08               | Метод управления                  | $[1]$ $V/f + \exists$ нкодер (VFPG)                          |  |  |  |
| 00.09               | Режим управления дверями          | [3] Управление скоростью                                     |  |  |  |
| 00.10               | Направление движения              | $\lceil 1 \rceil$<br>Движение в противоположном<br><b>OT</b> |  |  |  |
|                     |                                   | заданного направлении                                        |  |  |  |
| 00.11               | Несущая частота ШИМ               | $[8]$ 8 к $\Gamma$ ц                                         |  |  |  |
| 00.13               | Источник задания частоты          | Команды <i>Up/Down</i> на дискретных<br>11                   |  |  |  |
|                     |                                   | входах                                                       |  |  |  |
| 00.14               | Тестовый режим                    | [0] Выкл.                                                    |  |  |  |
| Параметры двигателя |                                   |                                                              |  |  |  |
| 01.00               | Автотестирование двигателя с      | $\lceil 1 \rceil$<br>Автотестирование<br>двигателя<br>c      |  |  |  |
|                     | постоянными магнитами             | постоянными магнитами (тормоз включен)                       |  |  |  |
| 01.01               | Номинальный ток двигателя (РМ), А | [0,7]                                                        |  |  |  |
| 01.02               | Ном. мощность двигателя (РМ), кВт | [0,07]                                                       |  |  |  |
| 01.03               | Номинальная частота двигателя     | [350]                                                        |  |  |  |
|                     | $($ об/мин $)$ ( <i>PM</i> )      |                                                              |  |  |  |
| 01.04               | Количество полюсов двигателя (РМ) | [48]                                                         |  |  |  |

Таблица 2.2 Данные для настройки базовых параметров

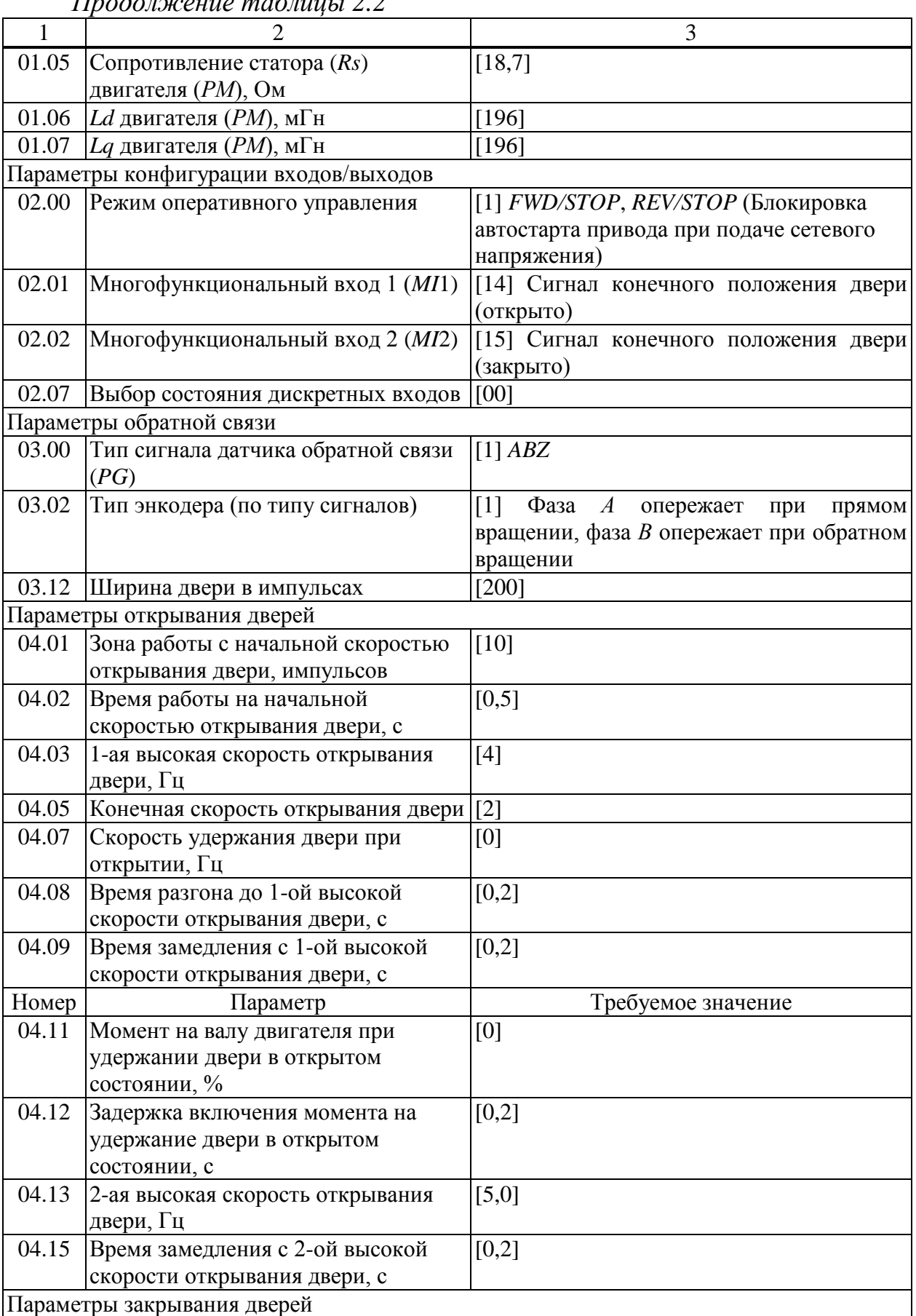

*Окончание таблицы 2.2*

| 1     | $\mathcal{D}$                            | 3                                     |
|-------|------------------------------------------|---------------------------------------|
| 05.01 | Зона работы с начальной скоростью        | $[10]$                                |
|       | закрывания двери, импульсов              |                                       |
| 05.02 | Время работы на начальной скорости [0,5] |                                       |
|       | закрывания двери, с                      |                                       |
| 05.03 | 1-ая высокая скорость закрывания         | [3,5]                                 |
|       | двери, Гц                                |                                       |
| 05.05 | Конечная скорость закрывания двери       | [3,0]                                 |
| 05.07 | Скорость удержания двери при             | [0]                                   |
|       | закрытии, Гц                             |                                       |
| 05.08 | Время разгона до 1-ой высокой            | [0,2]                                 |
|       | скорости закрывания двери, с             |                                       |
| 05.09 | Время замедления с 1-ой высокой          | [0,2]                                 |
|       | скорости закрывания двери, с             |                                       |
| 05.11 | Момент на валу двигателя при             | [0]                                   |
|       | удержании двери в закрытом               |                                       |
|       | состоянии, %                             |                                       |
| 05.12 | Задержка включения момента на            | [0,2]                                 |
|       | удержание двери в закрытом               |                                       |
|       | состоянии, с                             |                                       |
| 05.13 | 2-ая высокая скорость закрывания         | $[5]$                                 |
|       | двери, Гц                                |                                       |
| 05.15 | Время замедления с 2-ой высокой          | [0,2]                                 |
|       | скорости закрывания двери, с             |                                       |
|       | Защита и специальные параметры           |                                       |
| 06.11 | Управление перемещением                  | [3] концевые выключатели открывания и |
|       |                                          | закрывания двери                      |

После окончания процедуры программирования выключить и заново включить питание преобразователя частоты, используя кнопку на боковой грани ПЧ.

Перед осуществления пробного пуска необходимо провести тщательную проверку по следующим пунктам:

– убедиться в правильности выполненного подключения ПЧ. Особенно важно проверить, что исключено попадание напряжения силовой промышленной сети на терминалы *U*/*T*1, *V*/*T*2, *W*/*T*3;

– убедиться в отсутствии коротких замыканий между клеммами ПЧ и замыканий на «землю»;

– убедиться, что подаваемое напряжение питания соответствует требованиям спецификации ПЧ;

– проверить правильность присоединения и надежность крепления проводников и кабелей;

– визуально проверить, что двери кабины макета лифта находятся в закрытом положении. Об этом также сигнализирует светодиодный индикатор «ЗД», расположенный на модуле «Силовой модуль лифта». При этом аварийные концевые датчики дверей кабины не должны быть замкнуты, так

как при срабатывании хотя бы одного концевого датчика, макет переходит в режим ручного управления и ПЧ отключается от двигателя.

– убедиться, что на пульте дистанционного управления макетом переключатель режимов Авт/Руч находится в положении Авт.

– убедиться, что переключатели управления приводом (тумблеры I0 и I1 модуля «Программируемый контроллер Siemens S7-1200») находятся в выключенном состоянии во избежание автостарта двигателя при подаче напряжения питания на ПЧ.

Для пробного пуска преобразователя частоты с использованием пульта управления необходимо:

– выполнить подготовку лабораторного стенда в соответствии с указанными ранее процедурами;

– для открытия дверей включить тумблер I0 модуля «Программируемый контроллер Siemens *S*7-1200». Наблюдать открытие дверей до момента срабатывания датчика ОД. Выключить тумблер I0;

– для закрытия дверей включить тумблер I1 модуля «Программируемый контроллер Siemens *S*7-1200». Наблюдать закрытие дверей до момента срабатывания датчика ЗД. Выключить тумблер I0.

Ниже в таблице 2.3 перечислены основные параметры, которые необходимо наблюдать и фиксировать при работе с преобразователем частоты.

| Отображение | Описание                                                   |
|-------------|------------------------------------------------------------|
| FSOO        | Заданная частота ПЧ                                        |
| 8500        | Текущая выходная частота (на двигателе)                    |
| U598        | Пользовательская величина (задается в параметре 04.00)     |
| 8 S.B       | Выходной ток ПЧ                                            |
| 58          | Значение счетчика                                          |
| 0208        | Отображение выбранного параметра                           |
| 出           | Отображение текущего значения параметра                    |
| FF.         | Внешняя неисправность                                      |
| End.        | Отображение при вводе и автоматическом сохранении значения |
| ととと         | Ошибка ввода значения                                      |

Таблица 2.3 - Основные параметры

#### **2.4 Задание для домашней подготовки**

2.4.1 Повторить учебный материал, связанный с устройством и эксплуатацией пассажирских лифтов.

2.4.2 Изучить назначение, технические характеристики преобразователя частоты VFD-DD, основные узлы и возможности лабораторного стенда.

## **2.5 Содержание отчета**

2.5.1 Цель и программа работы.

2.5.2 Исследуемые электрические схемы.

2.5.3 Результаты проведенных испытаний.

2.5.4 Выводы.

## **2.5 Контрольные вопросы**

2.5.1 Объясните порядок включения преобразователя частоты VFD-DD.

2.5.2 Какие способы регулировки частоты вращения асинхронных электродвигателей вы знаете?

2.5.3 Назовите основные технические характеристики преобразователя VFD-DD.

2.5.4 Какие типы торможения применяются в асинхронном электроприводе при питании электродвигателя от ПЧ?

2.5.5 Назовите основные режимы работы преобразователя частоты VFD-DD.

2.5.6 Каким образом осуществляется настройки базовых параметров преобразователя частоты?

2.5.7 Какие элементы используются в лабораторном стенде?

2.5.8 Перечислите основные параметры, которые необходимо наблюдать и фиксировать при работе с преобразователем частоты?

## **3 Лабораторная работа №3. Исследование частотно-регулируемого электропривода центробежного насоса при законах u/f = const и u/f 2 = const**

**Цель работы:** исследование характеристик электропривода при скалярных законах частотного управления.

## **3.1 Основные технические сведения о стенде**

Внешний вид стенда представлен на рисунке 3. 1. Стенд включает в себя лабораторный стол с установленным на нем гидравлическим и электротехническим оборудованием, центробежный насос с электродвигателем, бак с водой, компьютер.

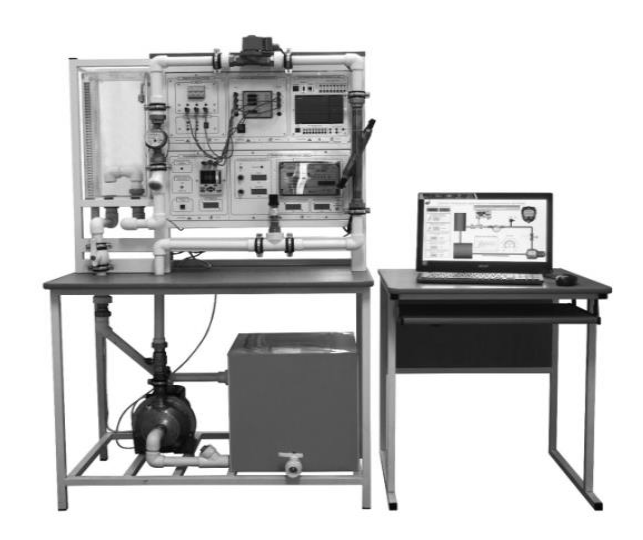

Рисунок 3.1– Внешний вид лабораторного стенда

Общие технические характеристики лабораторного стенда представлены в таблице 3.1.

Таблица 3.1 - Технические характеристики лабораторного стенда

| Значение                                         |
|--------------------------------------------------|
|                                                  |
| $220B \pm 10\%$                                  |
| $50 \Gamma$ ц                                    |
| 1000 B·A                                         |
| 1600х2100х600 мм                                 |
| $80$ KT                                          |
| $+10+35$ °C                                      |
| 80%<br>Относительная влажность воздуха, не более |
|                                                  |

Функциональная схема лабораторного стенда представлена на рисунке 3.2. Стенд состоит из двух систем – гидравлической и электрической, которые находятся во взаимодействии.

Гидравлическая система стенда состоит из следующих элементов:

– ПБ: питательный бак;

– МБ: мерный бак;

– Н: центробежный насос Lowara, управляемый преобразователем частоты ПЧ;

– Р: датчик давления Овен ПД100;

– F1: тахометрического расходомер-счетчик Бетар;

– F2: ультразвуковой расходомер US-800;

– Задв.: задвижка с электроприводом Danfoss;

– ОК: обратный клапан;

– К1: шунтирующий шаровый кран;

– К2: шаровый кран для слива жидкости.

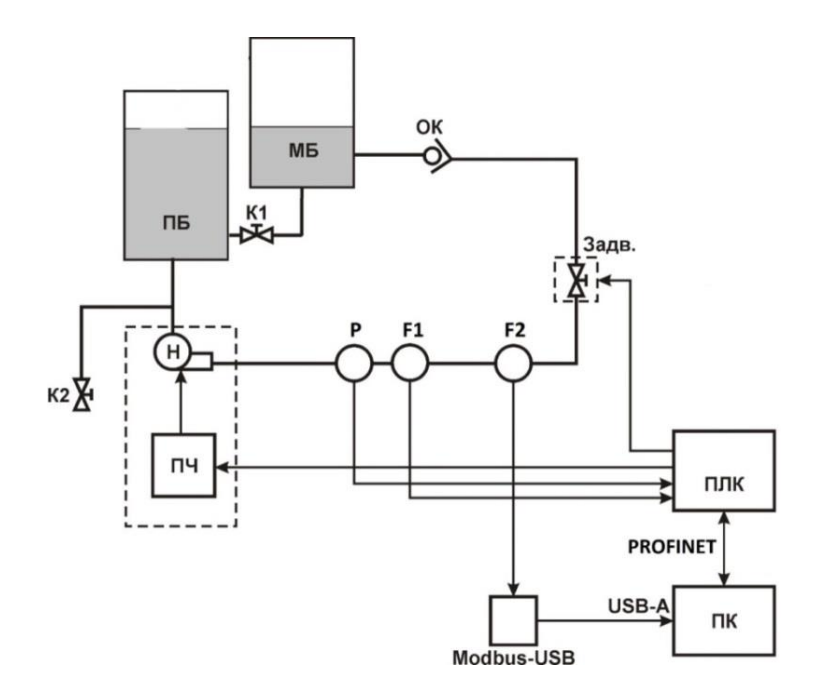

Рисунок 3.2 – Функциональная схема лабораторного стенда

В питательном баке *ПБ* находится рабочая жидкость, которой также заполнен трубопровод. Перемещение жидкости по трубопроводу обеспечивает центробежный насос *Н,* управляемый преобразователем частоты *ПЧ*. В трубопроводе последовательно установлены три датчика: датчик давления *Р,* тахометрический счетчик *F1*и ультразвуковой расходомер *F2.* Для регулирования расхода / давления и создания возмущающего воздействия в систему введена задвижка *Задв.* с электроприводом. Для защиты от обратного поступления воды в питательный бак введен обратный клапан *ОК*. Рабочая жидкость после прохождения трубопровода попадает в мерный бак *МБ*, а затем обратно в питательный бак. Если проводится измерение расхода объемным методом, то требуется закрыть шунтирующий кран *К1,* в остальное время кран должен быть открыт. При необходимости слива жидкости при выключенном электропитании стенда требуется открыть шаровый кран *К2,* предварительно подставив под него емкость достаточного объема.

Электрическая часть стенда содержит следующие элементы:

– *ПЛК*: программируемый логический контроллер SiemensS7-1200;

– *Modbus-USB*: преобразователь интерфейсов Modbus-USB;

– *ПЧ:* преобразователь частоты Unidrive M 701 фирмы Control Techniques;

– *ПК:* персональный компьютер с установленной Scada системой.

Поскольку изучаемые датчики оснащены электрическим интерфейсом, сигналы с них должны быть заведены на устройства обработки и управления. В целях ознакомления с современными протоколами обмена данными, а также с различными методами преобразования расхода и давления датчики имеют следующие протоколы:

– датчик давления *Р1* оснащен универсальным токовым выходом 4- 20мА;

– тахометрический расходомер-счетчик *Р2* имеет герконовый датчик;

– ультразвуковой расходомер *Р3* снабжен интерфейсом Modbus.

Основным устройством управления в стенде является программируемый логический контроллер *ПЛК S7-1200*. Он осуществляет функции сбора данных, их обработки и управления устройствами стенда. Так, к дискретному входу *DI1.0 ПЛК* подключен расходомер *F1,* ко входу AI0 модуля расширения SM1234 подключен датчик давления Овен ПД100. С помощью аналогового выхода модуля расширения *AQ0 ПЛК* управляет скоростью центробежного насоса *Н,* подавая сигнал управления на преобразователь частоты *ПЧ.*

Управление задвижкой *Задв* также осуществляется при помощи аналогового выхода модуля расширения *AQ1 ПЛК.*

Сигнал с ультразвукового расходомера *F2* поступает на преобразователь интерфейсов *Modbus-USB* и далее передается на персональный компьютер, который при помощи *Scada-системы* обрабатывает эту информацию и передает на ПЛК.

## **3.2 Программа работы**

3.2.1 При установленном в преобразователе законе частотного управления *U/f=const* и номинальных оборотах двигателя снять характеристику *H = f (Q)*, задавая процент открытия задвижки трубопровода от 0 до 100%. В процессе испытаний фиксировать параметры, указанные в таблице 3.1.

3.2.2 Установить в преобразователе закон частотного управления U/f<sup>2</sup>, повторить измерения, проведенные в пункте 3.2.1, задавая при помощи задвижки расход Q, аналогичный предыдущему для каждой точки. Результаты измерений занести в таблицу.

3.2.3 Установить частоту вращения насоса 70% от номинальной, повторить измерения по пунктам 3.2.1, 3.2.2.

3.2.4 По результатам измерений произвести необходимые расчеты, построить Q/H – характеристики, механические характеристики, произвести анализ потребляемой мощности, сделать выводы.

## **3.3 Порядок выполнения лабораторной работы**

Перед проведением лабораторной работы необходимо привести модули в исходное состояние:

– переключателем выбора режима работы установить режим работы с кнопочной панели преобразователя частоты (приложение В). Выставить в преобразователе базовые настройки.

Параметры исследуемого электродвигателя в приложении В.

Клеммы *А*, *В*, *С* модуля питания стенда соединить с клеммами *А*1, *В*1, *С*1 модуля преобразователь частоты.

Опыт проводится в следующей последовательности:

– включить автоматический выключатель *QF*1 модуля МПС;

– нажатием зеленой кнопки старт на кнопочной панели оператора запустить преобразователь частоты (на кнопочной панели отобразиться «*Run*»);

– с помощью клавиш навигации установить номинальную скорость вращения электропривода.

| таолица э.т - для записи измеряемых величин |  |  |  |  |  |  |  |
|---------------------------------------------|--|--|--|--|--|--|--|
| n, o6/MHH                                   |  |  |  |  |  |  |  |
| $Q, M^3$                                    |  |  |  |  |  |  |  |
| H, M                                        |  |  |  |  |  |  |  |
| $U_{Ceru}$ , В                              |  |  |  |  |  |  |  |
| $I_{Cern}$ , A                              |  |  |  |  |  |  |  |
| $P_{Cerm}$ , BT                             |  |  |  |  |  |  |  |
| $S_{Ceru}$ , $BA$                           |  |  |  |  |  |  |  |
| $\omega$ , рад/с                            |  |  |  |  |  |  |  |
| $M, \%$                                     |  |  |  |  |  |  |  |
| M, H <sub>M</sub>                           |  |  |  |  |  |  |  |
| $U_{\Phi}$ , B                              |  |  |  |  |  |  |  |
| $I_C$ , A<br>$I_{CA}$ , A                   |  |  |  |  |  |  |  |
|                                             |  |  |  |  |  |  |  |

Таблица 3.1 Пля записи измеряемых велицин

Потенциометром задвижки устанавливать процент открытия от 0 до 100%, фиксировать расход и давление в системе, а также соответствующие им параметры сети и электропривода. Параметры цепи статора по параметрам преобразователя частоты (04.001 – полный ток статора, 04.002 – активный ток статора, 05.001 – частота напряжения на статоре, 05.002 – напряжение на статоре, 04.020 – момент электродвигателя в %), параметры сети посредством измерителя мощности. Снять 5 – 10 точек характеристики. Повторить опыт для скорости вращения 70% от номинальной.

Данные опыта занести в таблицу 3.1.

Частота вращения двигателя, 1/с:

$$
\omega = \frac{2 \cdot \pi}{60} \cdot n \,. \tag{3.1}
$$

где n – скорость вращения электродвигателя, об/мин.

Момент двигателя, Нм:

$$
M = M_{\%} \cdot \frac{P_H}{\omega_H} \,. \tag{3.2}
$$

Полная мощность, на статоре:

$$
S = 3 \cdot U_C \cdot I_C. \tag{3.3}
$$

Механическая мощность на валу:

$$
P_{\text{MEX}} = \omega \cdot M \tag{3.4}
$$

КПД преобразователя частоты:

$$
\eta_{\text{IPY}} = \frac{S_1}{S_{\text{CETH}}} \,. \tag{3.5}
$$

КПД системы:

$$
\eta = \frac{P_{MEX}}{S_{CETH} \cdot \cos \varphi}.
$$
\n(3.6)

#### **3.4 Содержание отчета**

3.4.1 Цель и программа работы.

3.4.2 Исследуемые электрические схемы.

3.4.3 Результаты проведенных испытаний.

3.4.4 Выводы.

#### **3. 5 Контрольные вопросы**

3.5.1 Как изменить направление вращения асинхронного двигателя?

3.5.2 Как изменится момент асинхронного двигателя при понижении напряжения питающей сети?

3.5.3 Может ли асинхронный двигатель создавать момент при синхронной частоте вращения?

3.5.4 Как изменяется ток статора двигателя при повышении напряжения и неизменной нагрузке на валу двигателя?

3.5.5 Что такое частотное или скалярное управление?

3.5.6 Какие законы частотного управления вы знаете?

3.5.7 Из каких элементов состоит гидравлическая система стенда?

3.5.8 Из каких элементов состоит электрическая часть стенда?

#### **4 Лабораторная работа №4. Исследование замкнутой системы управления электроприводом насоса**

**Цель работы:** исследование рабочих свойств системы «Преобразователь частоты – асинхронный двигатель» (ПЧ-АД) при использовании обратной связи по скорости.

## **4.1 Программа работы**

4.1.1 Собрать схему, подключив преобразователь частоты к электродвигателю насоса через прибор измерения мощности.

4.1.2 Произвести настройку преобразователя для работы в режиме векторного управления RCF-A.

4.1.3 Снять регулировочную характеристику.

## **4.2 Порядок выполнения работы**

Перед проведением лабораторной работы необходимо привести модули в исходное состояние:

– переключателем выбора режима работы установить режим работы с кнопочной панели преобразователя частоты (приложение В). Выставить в преобразователе базовые настройки.

Каталожные данные исследуемого электродвигателя в приложении А.

Клеммы *А*, *В*, *С* модуля питания стенда соединить с входными одноименными клеммами модуля измерителя мощности. Клеммы *А*1, *В*1, *С*1 модуля преобразователя частоты подключить к одноименным выходным клеммам измерителя мощности.

В режиме векторного управления преобразователь частоты держит заданную частоту вращения электродвигателя и управляет токами и напряжениями статорных обмоток согласно заданным значениям скорости и момента.

Для переведения ПЧ в данный режим необходимо:

– включить автоматический выключатель *QF*1 модуля МПС;

– включением кнопки «Сеть» подать напряжение измеритель мощности;

– установить значение параметра 00.000 на 1253 (разрешение на изменение работы преобразователя);

– установить значение параметра 00.048 на *RCF-A* (выбор векторного режима работы преобразователя);

– нажать красную кнопку «Стоп-Сброс».

Ввести паспортные данные подключенного электродвигателя:

– в параметре 00.042 установить число полюсов;

– в параметре 00.043 установить номинальный коэффициент мощности;

– в параметре 00.044 установить номинальное напряжение двигателя;

– в параметре 00.045 установить номинальную скорость двигателя;

– в параметре 00.046 установить номинальный ток двигателя;

– в параметре 00.047 установить номинальную частоту двигателя;

– в параметре 03.038 установить тип датчика скорости *AB* инкрементальный энкодер;

– в параметре 03.034 установить число импульсов энкодера на один оборот (500 импульсов).

После записи этих параметров необходимо произвести автонастройку ПЧ:

– в параметр 05.012 ввести значение «2»;

– подать разрешение на работу ПЧ (тумблер *SA*1);

– выбрать направление вращения (переключатель *SA*3) – преобразователь начнет процедуру самонастройки. Если появится сообщение *tunE*2, убрать разрешение на работу ПЧ и поменять местами соединительные провода, подключающие фазы А и В электродвигателя к выходу ПЧ, после чего нажать кнопку «Сброс». Повторить автонастройку. В случае успешного проведения процедуры параметр 05.012 устанавливается в «0»;

– в параметре 05.025 установить значение 0 (возможность независимого регулирования тока намагничивания).

Опыт проводится в следующей последовательности:

– включить автоматический выключатель *QF*1 модуля МПС;

– включить клавишу «Сеть» модуля измеритель мощности;

– нажатием зеленой кнопки старт на кнопочной панели оператора запустить преобразователь частоты (на кнопочной панели отобразиться «*Run*»);

– установить задвижку трубопровода в положение 100%;

– с помощью потенциометра установить номинальную скорость вращения;

– уменьшая скорость вращения, с помощью потенциометра снять регулировочную характеристику;

– фиксировать параметры цепи статора по параметрам преобразователя частоты  $(04.001 -$ полный ток статора,  $04.002 -$ активный ток статора,  $05.001$ частота напряжения на статоре,  $05.002$  – напряжение на статоре,  $04.020$  – момент электродвигателя в %), фиксировать параметры сети посредством измерителя мощности. Снять 5 – 10 точек характеристики;

– повторить опыт для положения задвижки 50%.

Данные опыта занести в таблицу 4.1.

Частота вращения двигателя, 1/с:

$$
\omega = \frac{2 \cdot \pi}{60} \cdot n \,. \tag{4.1}
$$

где n – скорость вращения электродвигателя, об/мин.

Момент двигателя, Нм:

$$
M = M_{\%} \cdot \frac{P_H}{\omega_H} \,. \tag{4.2}
$$

Таблица 4.1 - Для записи измеряемых величин

| n, об/мин                                                                                                    |  |  |  |  |
|----------------------------------------------------------------------------------------------------|--|--|--|--|
|                                                                                                    |  |  |  |  |
|                                                                                                    |  |  |  |  |
| $\frac{U_{\Phi}$ , B<br>$I_{C}$ , A<br>$\frac{I_{CA}$ , A<br>$S_1$ , BA<br>$\frac{U_{CETH}$ , B                        |  |  |  |  |
|                                                                                                    |  |  |  |  |
|                                                                                                    |  |  |  |  |
|                                                                                                    |  |  |  |  |
|                                                                                                    |  |  |  |  |
|                                                                                                    |  |  |  |  |
|                                                                                                    |  |  |  |  |
| $\frac{I_{\text{CETH}}}{S_{\text{CETH}}B}$ $\frac{S_{\text{CETH}}}{M, \%}$ $\frac{\omega, \text{pa} \chi/c}{\eta, \%}$ |  |  |  |  |

Полная мощность, на статоре:

$$
S_1 = 3 \cdot U_C \cdot I_C. \tag{4.3}
$$

Механическая мощность на валу:

$$
P_{\text{MEX}} = \omega \cdot M \tag{4.4}
$$

КПД преобразователя частоты:

$$
\eta_{\rm II} = \frac{S_1}{S_{\rm CETH}} \,. \tag{4.5}
$$

КПД системы:

$$
\eta = \frac{P_{MEX}}{S_{CETH} \cdot \cos \varphi} \,. \tag{4.6}
$$

#### **4.3 Содержание отчета**

4.3.1 Цель и программа работы.

4.3.2 Исследуемые электрические схемы.

4.3.3 Результаты проведенных испытаний.

4.4.4 Выводы.

#### **4.4 Контрольные вопросы**

4.4.1 Объясните принцип работы импульсного датчика частоты вращения. Как осуществляется определение направления вращения двигателя?

4.4.2 Как влияет на качество процессов в электроприводе число импульсов на оборот импульсного датчика скорости?

4.4.3 Поясните принцип векторного управления в асинхронном электроприводе.

4.4.4 Сравните принципы скалярного и векторного управления асинхронным электроприводом;

4.4.5 Назовите примеры электроприводов, в которых векторное регулирование неприменимо.

4.4.6 Почему на практике обычно не используют ПИД-регулятор скорости?

4.4.7Каким образом преобразователь частоты обеспечивают заданную частоту вращения электродвигателя в режиме векторного управления?

4.4.8 7 Как преобразователь частоты управляет токами и напряжениями статорных обматок в режиме векторного управления?

## **5 Лабораторная работа № 5. Исследование автоматизированной системы управления центробежным вентилятором**

**Цель работы:** исследовать технико-экономическую эффективность применения частотно-регулируемого электропривода в механизмах с вентиляторной нагрузкой.

## **5.1 Основные сведения о стенде**

Лабораторный стенд «Исследование центробежного вентилятора» разработан и изготовлен на кафедре «Электрические машины и электропривод». Внешний вид стенда представлен на рисунке 5.1.

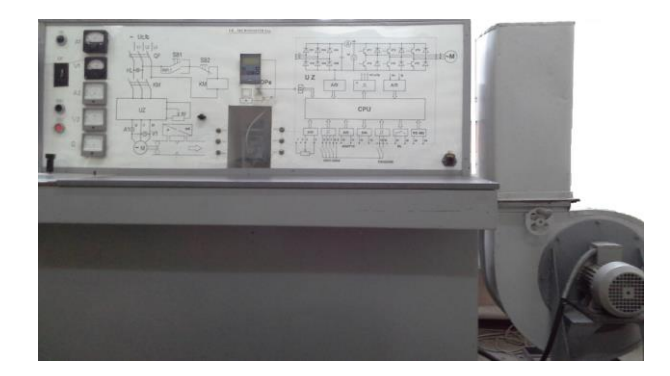

Рисунок 5.1– Внешний вид стенда

На лицевой панели стенда изображена функциональная схема (рисунок 5.2) исследуемой системы электропривода, и электрическая схема подключения к преобразователю частоты силовых цепей и цепей управления. Центробежный вентилятор, стоящий справа от стенда, с помощью переключателя Q1 может быть непосредственно подключен к электрической сети или к преобразователю частоты UZ. Электропривод оснащен преобразователем частоты Micromaster Eco фирмы Siemens мощностью 1,1

кВт и электродвигателем вентилятора мощностью 0,75 кВт. На выходе вентилятора установлена задвижка, которая позволяет методом дросселирования регулировать поток воздуха, выходящий из вентилятора.

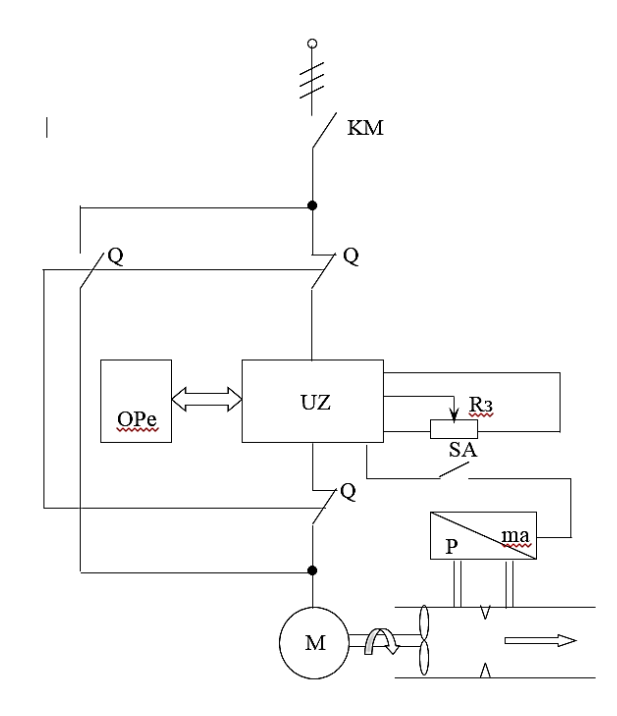

Рисунок 5.2– Функциональная схема стенда

#### **5.2 Методические указания по выполнению работы**

Эксплуатационные свойства механизмов центробежного типа определяются *Q–H* характеристикой и зависимостью КПД от подачи при  $\omega$ =const. Теоретический расчет указанных характеристик представляет большие трудности, поэтому на практике пользуются экспериментальными зависимостями  $H=f(Q)$  и  $\eta = \varphi(Q)$ , которые приводятся в каталогах насосов для неизменной номинальной скорости *ном*. Чтобы получить *Q–H* характеристики для скорости, отличной от номинальной, пользуются законами пропорциональности. Для этого задается ряд значений  $\mathrm{Q}_{\mathrm{e}}$ , которым соответствуют значения *H<sup>e</sup>* на исходной естественной *Q–H* - характеристике с *ном=const* (рисунок 5.3). В соответствии с законами пропорциональности рассчитываются параболы  $H = H_e(Q/Q_e)^2$ , проходящие через выбранные точки на исходной характеристике. Каждой точке параболы, согласно этим законам, соответствует определенная скорость механизма  $\omega = \omega_{\text{hom}} Q/Q_e$ . Соединяя точки парабол с одинаковым значением  $\omega$ , определяют *Q–H* -характеристику для =const. Так как законы пропорциональности получены в предположении постоянства гидравлического КПД насоса-  $\eta_2$  и объемного-  $\eta_0$ , то пересчетные параболы оказываются линиями постоянного КПД механизма.

Для вентилятора напор H измеряется в единицах давления, и его можно трактовать как энергию, сообщаемую единице объема газа. Тогда полезная мощность вентилятора определяется произведением:

$$
P_{nox} = HQ.
$$
\n
$$
(5.1)
$$

а мощность на валу:

$$
P_c = HQ/\eta_{\text{gen}}.\tag{5.2}
$$

где  $\eta_{\text{ref}}$  – КПД вентилятора.

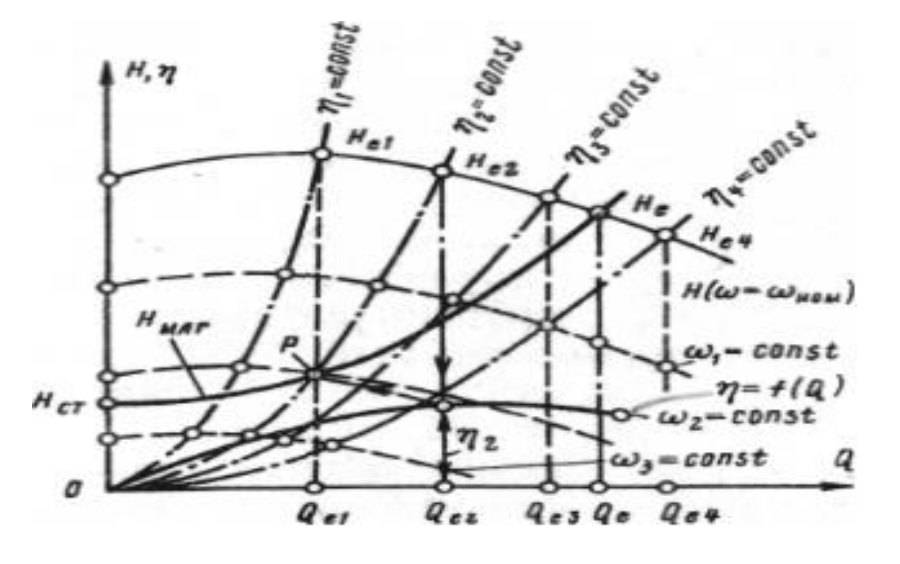

Рисунок 5.3– Q-H характеристики вентилятора

При отсутствии статического напора в магистрали  $H_{cr} = 0$ .

$$
H_{\text{Maz}} = H_e \left( \frac{Q}{Q_e} \right)^2 = H_e \left( \frac{\omega}{\omega_{\text{max}}} \right)^2. \tag{5.3}
$$

#### **5.3 Задание для домашней подготовки**

5.3.1 По заданной для номинальной скорости *Q-H*, характеристике лабораторного центробежного вентилятора, произвести расчет новых характеристик для заданных преподавателем скоростей вращения.

5.3.2 Определить по построенным характеристикам потери мощности на дросселирование при снижении расхода до заданной величины  $Q_3$  при дроссельном способе регулирования подачи.

#### **5.4 Порядок выполнения работы**

Перед началом работы необходимо ознакомиться со схемой лабораторного стенда, элементами управления и инструкцией по эксплуатации преобразователя *Micromaster-Eco* и стенда.

С помощью переключателя - Q подключить электродвигатель к сети, минуя преобразователь *UZ* (рисунок 5.2). Произвести запуск электродвигателя кнопкой *SB1*, установленной на стенде, и для полностью открытой заслонки, регулирующей производительность вентилятора, записать значение тока, потребляемого двигателем, а также напряжение на нем и показания датчика расхода. Подобные измерения произвести еще для трех промежуточных положений заслонки.

Затем переключателем Q, при выключенном пускателе КМ, подключить электродвигатель к преобразователю. С помощью пульта управления преобразователем ОРе запустить двигатель и, регулируя частоту вращения при полностью открытой заслонке, установить расход, соответствующий первому промежуточному положению заслонки п.5.5.3, и записать показания приборов. Аналогичные опыты проделать для двух других положений заслонки.

По результатам измерений произвести расчет мощности, потребляемой электроприводом, для двух способов регулирования. Определить величину сэкономленной мощности. По известной мощности, угловой скорости п.5.3.1 и КПД вентилятора определить положение рабочей точки на рассчитанных характеристиках. Сделать выводы.

#### **5.5 Содержание отчета**

5.5.1 Электрическая схема стенда.

5.5.2 Результаты расчета характеристик, графики.

5.5.3 Результаты измерений и расчеты сэкономленной мощности.

5.5.4 Выводы.

## **5.6 Контрольные вопросы**

5.6.1 Объясните, зачем применяют дросселирование?

5.6.2 Какое влияние оказывает положение задвижки на энергетические показатели системы?

5.6.3 Покажите вид Q-H - характеристик при регулировании производительности вентилятора частотой вращения.

5.6.4 Покажите, как будет изменяться вид характеристики воздухопровода при дросселировании.

5.6.5 Объясните преимущества регулирования производительности вентилятора частотой вращения.

5.6.6 Какими параметрами определяется эксплуатационные свойства механизмов центробежного насоса?

5.6.7 Перечислите основные механизмы лабораторного стенда?

5.6.8 От каких параметров зависит потребляемая мощность электропривода?

## ПРИЛОЖЕНИЕ А

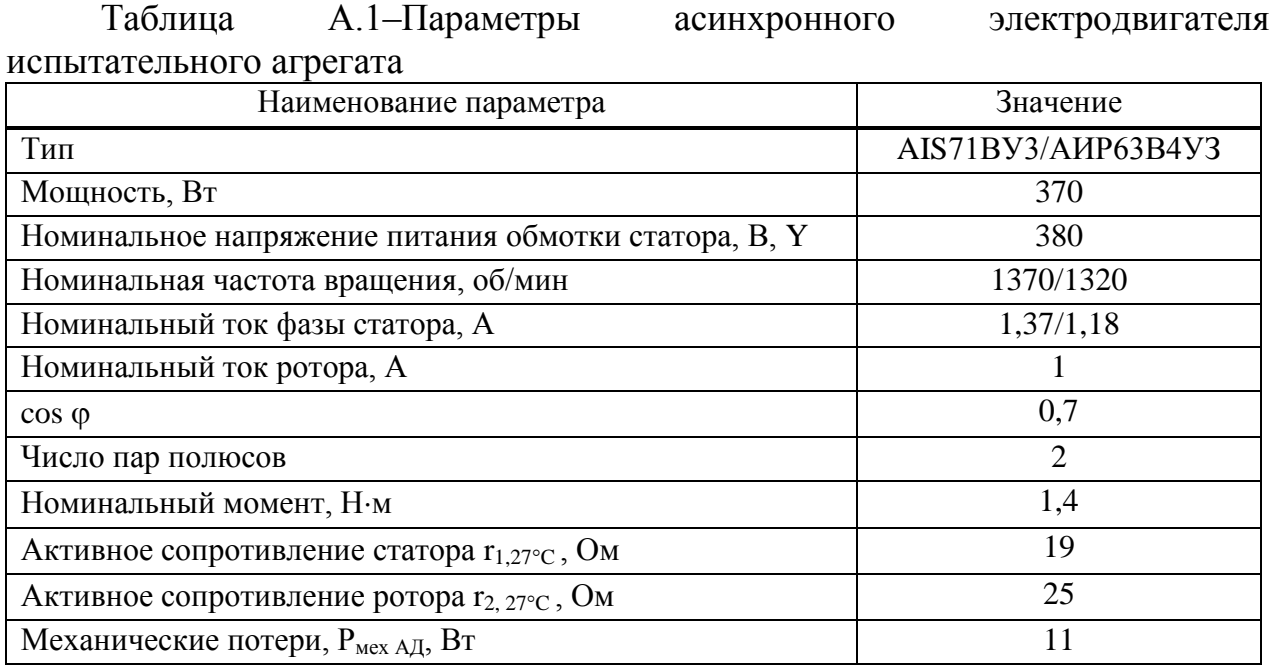

## Таблица А.2 – Параметры датчика скорости

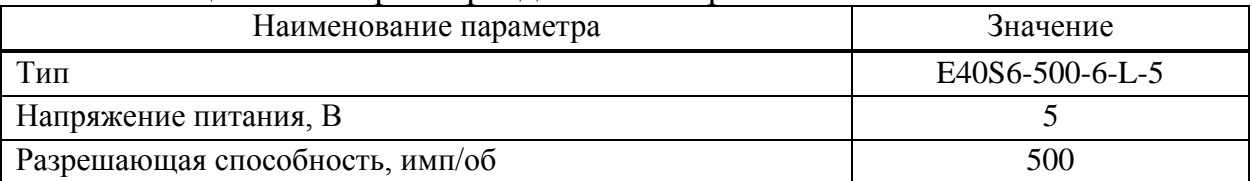

## Таблица А.3 – Параметры асинхронного электродвигателя кабины лифта

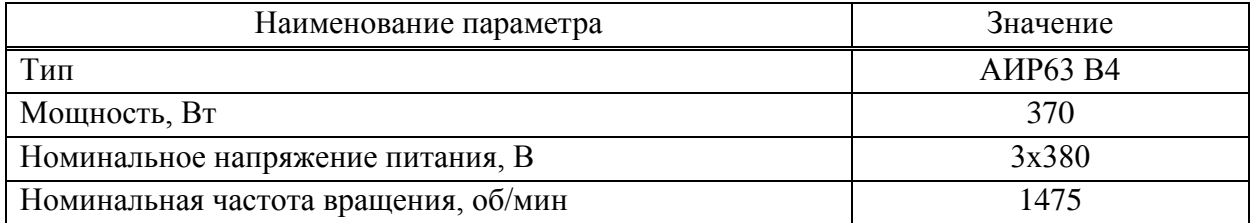

Преобразователь частоты *Unidrive* M 701.

Преобразователь частоты (ПЧ) обеспечивает преобразование переменного напряжения 3х380В в трехфазное напряжение с регулируемыми значениями напряжения и частоты. ПЧ содержит неуправляемый выпрямитель и автономный инвертор и обеспечивает регулирование частоты вращения асинхронного двигателя при различных законах регулирования.

Внешний вид модуля «Преобразователь частоты» представлен на рисунке Б.1.

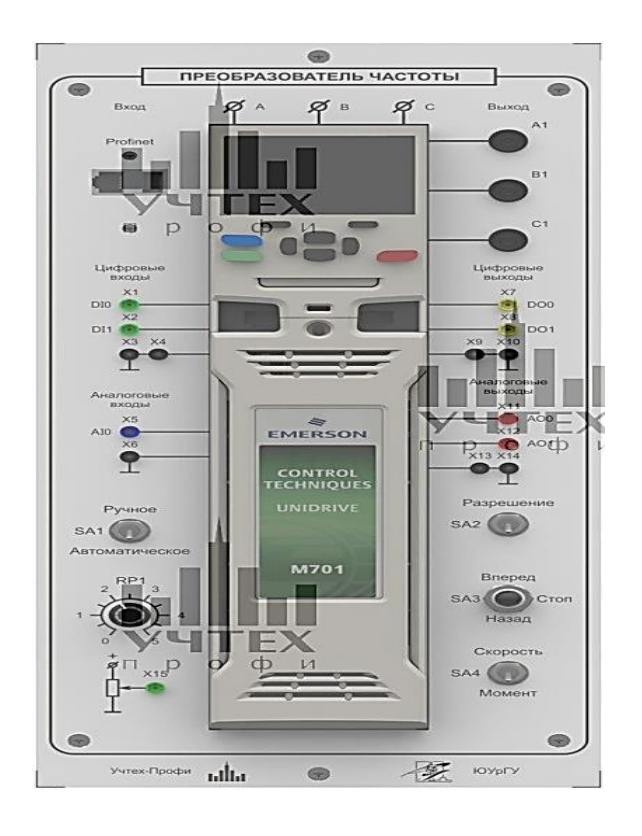

Рисунок Б.1 – Модуль преобразователя частоты

Модуль преобразователя частоты содержит:

– преобразователь частоты *Unidrive M*701 с цифровым дисплеем и кнопками ввода параметров;

– силовые выходного напряжения A1, B1 и C1;

– клеммы слаботочного аналогового сигнала управления преобразователя *AI*0 (X5);

– клеммы аналоговых выходов преобразователя *AO*0 – *AO*1 (X11-Х12);

– клеммы цифровых входов управления преобразователя *DI*0 – *DI*1 (X1- Х2);

– клеммы цифровых выходов преобразователя *DO*0 – *DO*1 (X7-Х8);

– потенциометр аналогового сигнала задания *RP*1 и его выходная клемма *Х*15;

– разъем для подключения энкодера;

– переключатели *SA*1 (выбор режима управления преобразователем), *SA*2 (подача разрешения на работу привода), *SA*3 (выбор направления вращения) и *SA*4 (выбора управления «Скорость» и «Момент»).

Настройка ПЧ осуществляется с помощью пульта управления (кнопочной панели преобразователя) или от персонального компьютера с помощью программного обеспечения.

*Кнопочная панель* преобразователя включает в себя дисплей и кнопки управления. Общий вид кнопочной панели представлен на рисунке Б.2.

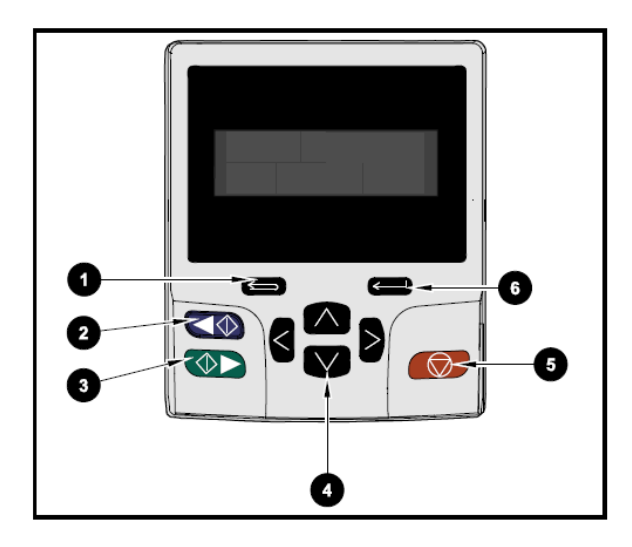

Рисунок Б.2 – Общий вид кнопочной панели

Назначение кнопок на рисунке:

1) Кнопка возврат.

2) Кнопка старт в обратном направлении.

3) Кнопка старт в прямом направлении.

4) Кнопки навигации по параметрам.

5) Кнопка сброса преобразователя / кнопка останова двигателя.

6) Ввод.

Кнопки 2,3 и 5 управляют пуском/остановом электродвигателя только при выбранном режиме управления *Keypad* (управление с кнопочной панели).

Преобразователь обеспечивает несколько режимов управления, задаваемых параметром 1.014, в зависимости от устройства, с которого производится прием сигнала задания:

*- А*1, *А*2 – задание с аналоговых входов;

*- Preset* – задание с контроллера / персонального компьютера;

*- Keypad –* задание с кнопочной панели оператора.

*В режиме регулирования скорости* в разомкнутой системе преобразователь поддерживает заданную частоту вращения электродвигателя. Управление осуществляется изменением напряжения и частоты на статоре асинхронного электродвигателя. Для включения данного режима в параметре

00.048 необходимо выбрать значение *Open-loop* и сбросить настройки на заводские. Сброс параметров осуществляется установкой в параметре 0.000 значения 1253 и дальнейшим нажатием кнопки сброс на кнопочной панели.

После сброса настроек необходимо установить в преобразователе номинальные данные электродвигателя:

– в параметре 00.042 установить число полюсов;

– в параметре 00.043 установить номинальный коэффициент мощности;

– в параметре 00.044 установить номинальное линейное напряжение двигателя;

– в параметре 00.045 установить номинальную скорость двигателя;

– в параметре 00.046 установить номинальный ток двигателя;

– в параметре 00.047 установить номинальную частоту двигателя;

– в параметре 05.027 установить значение *off* (отключить компенсацию скольжения);

– в параметре 05.014 выбрать режим «*Fixed*».

*В автоматическом режиме управления* преобразователь частоты работает по сигналам от программируемого логического контроллера. При этом преобразователь, отрабатывая сигналы задания контроллера, управляет электродвигателем физической модели лифта. Для включения данного режима в параметре необходимо выбрать значение *Open-loop* и сбросить настройки на заводские. Сброс параметров осуществляется установкой в параметре 0.000 значения 1253 и дальнейшим нажатием кнопки сброс на кнопочной панели.

После сброса настроек необходимо установить в преобразователе номинальные данные электродвигателя:

– в параметре 00.042 установить число полюсов;

– в параметре 00.043 установить номинальный коэффициент мощности;

– в параметре 00.044 установить номинальное линейное напряжение двигателя;

– в параметре 00.045 установить номинальную скорость двигателя;

– в параметре 00.046 установить номинальный ток двигателя;

– в параметре 00.047 установить номинальную частоту двигателя;

– в параметре 05.027 установить значение *off* (отключить компенсацию скольжения);

– в параметре 05.014 выбрать режим «*Fixed*»;

– в параметре 08.025 выбрать значение 06.030;

– в параметре 08.023 выбрать значение 01.041;

– в параметре 08.024 выбрать значение 06.033.

*В режиме векторного управления* преобразователь является источником скорости. Управление осуществляется посредством математической модели внутри преобразователя. Для включения данного режима в параметре необходимо выбрать значение *RFC-A* и сбросить настройки на заводские. Сброс параметров осуществляется установкой в параметре 0.000 значения 1233 и дальнейшим нажатием кнопки сброс на кнопочной панели.

После сброса настроек необходимо установить в преобразователе номинальные данные электродвигателя и датчика скорости:

– в параметре 00.042 установить число полюсов;

– в параметре 00.043 установить номинальный коэффициент мощности;

– в параметре 00.044 установить номинальное линейное напряжение двигателя;

– в параметре 00.045 установить номинальную скорость двигателя;

– в параметре 00.046 установить номинальный ток двигателя;

– в параметре 00.047 установить номинальную частоту двигателя;

– в параметре 03.038 установить тип датчика скорости *AB* инкрементальный энкодер;

– в параметре 03.034 установить число импульсов энкодера на один оборот (500 импульсов).

После установки данных настроек необходимо провести автонастройку привода, для этого в параметре 05.012 установить значение 2 и разрешить работу привода. При возникновении ошибки *Enc*2 необходимо поменять местами две фазы асинхронного двигателя, путем переключения соответствующих проводов и повторить процедуру автонастройки. После проведения автонастройки:

– в параметре 05.025 установить значение 0.

#### ПРИЛОЖЕНИЕ В

Модуль содержит ПЧ фирмы *Control Techniques*, который представляет собой законченное устройство для управления электродвигателями переменного тока. Преобразователь частоты (ПЧ) обеспечивает преобразование переменного напряжения 3х380В в трехфазное напряжение с регулируемыми значениями напряжения и частоты.

Внешний вид модуля представлен на рисунке В.1.

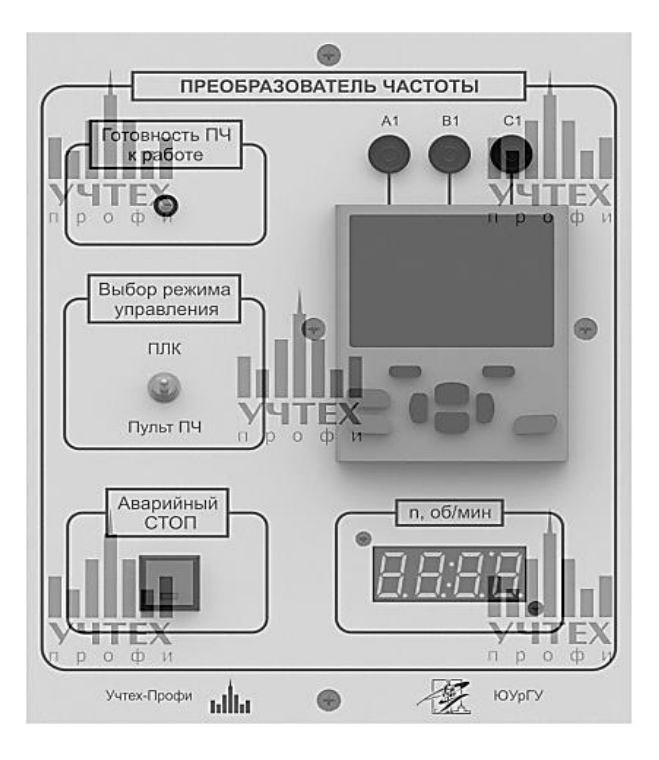

Рисунок В.1- Модуль преобразователя частоты

Модуль преобразователя частоты содержит:

– панель оператора преобразователя частоты *UNIDRIVE M*701;

– силовые клеммы входного трехфазного напряжения *A1*, *B1* и *C1*;

– светодиод готовности преобразователя к работе;

– четырехразрядный индикатор скорости вращения электродвигателя с диапазоном измеряемых величин скорости ±4000 об/мин.;

– кнопку аварийного останова;

– тумблер «Выбор режима управления», с помощью которого выбирается способ управления электроприводом насоса. В режиме «Пульт ПЧ» команды пуска\останова привода насоса, а также задание частоты вращения осуществляются с панели управления ПЧ. В режиме «ПЛК» пуск\остановка привода происходит с помощью программируемого логического контроллера, а задание частоты осуществляется через модуль «Управление и индикация датчиков» (подробнее см. п. 2.1.5).

| Tavamua D.I – Oachtun Icenne hapametubi hpeoplasobatean Taetotbi |                   |             |  |  |  |
|------------------------------------------------------------------|-------------------|-------------|--|--|--|
| Параметр                                                         | Единица измерения | Значение    |  |  |  |
| Номинальная мощность                                             | Киловатт          | 0.75        |  |  |  |
| Номинальный выходной ток                                         | Ампер             | 2. I        |  |  |  |
| Максимальный выходной ток                                        | Ампер             |             |  |  |  |
| Номинальное входное напряжение                                   | Вольт             | $380 - 480$ |  |  |  |
| Диапазон выходных частот                                         | l epu             | .400        |  |  |  |

Таблица В.1– Электрические параметры преобразователя частоты

Программирование ПЧ от собственной кнопочной панели или в составе модуля приведены в «Руководстве Пользователя *Unidrive*», приложенному к методическим указаниям для лабораторных работ. В руководстве дано описание программирования преобразователя для реализации перечня лабораторных работ.

#### Технические характеристики насосного агрегата

#### Таблица В.2 – Паспортные данные насоса

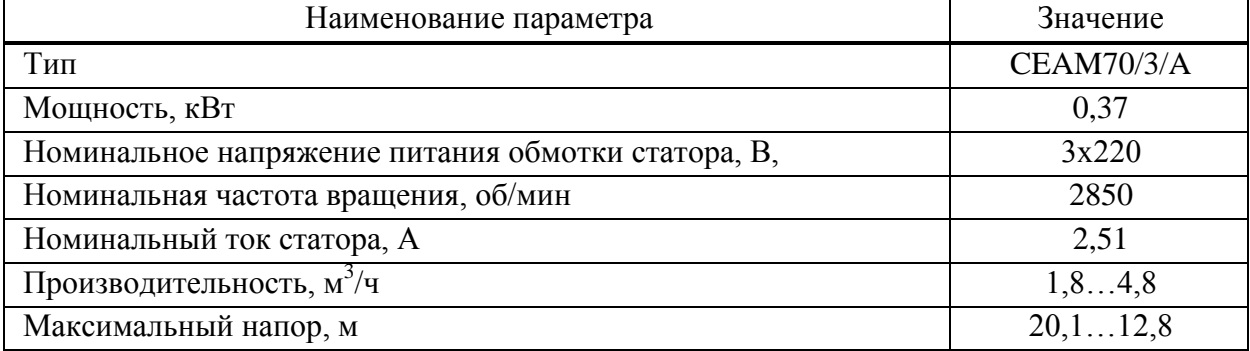

#### Таблица В.3 – Характеристики датчика скорости

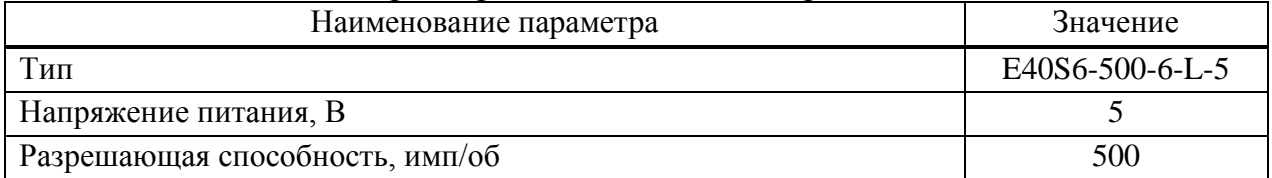

1 Белов М.П., Новиков В.А., Рассудов Л.Н. Автоматизированный электропривод типовых производственных механизмов и технологических комплексов. – М.: Издательский центр « Академия », 2007.- 576 с.

2 Никитенко Г. В. Электропривод производственных механизмов. – М.: Лань, 2013.-224 с.

3 Кацман М.М. Электрический привод. -М.: Академия, 2014.-384 с.

4 Каталог. Частотные преобразователи /Siemens, 2018г.

5 Каталог. Привод. Частотные преобразователи /ОВЕН, 2018г.

6 Каталог. Преобразователь частоты Emerson Unidrive, 2018г.

Дополнительный план 2018 г., поз. 5

Сергей Борисович Алексеев Казима Жанбырбаевна Калиева

## ЭЛЕКТРОПРИВОД ПРОМЫШЛЕННЫХ МЕХАНИЗМОВ

Методические указания по выполнению лабораторных работ для студентов специальности 5В071800

Редактор Л.Т. Сластихина Специалист по стандартизации: Н.К. Молдабекова

Подписано в печать \_\_\_\_\_\_\_\_ Формат 60x84 1/16 Объем 2,4 уч.– изд. л. Заказ Цена 1200 тг.

Бумага типографская № 1

Копировально – множительное бюро некоммерческого акционерного общества «Алматинский университет энергетики и связи» 050013 Алматы, ул. Байтурсынова, 126